# VB 在环境监测系统中的应用

Application of VB in Environmental Monitoring System

# 罗 婷 朱凌云

(东华大学信息科学与技术学院,上海 201620)

摘 要: 针对密闭环境中的人员安全问题,研究了监测及控制环境内部气体浓度的方法;并基于 VB 和 Access,实现了 PC 监控界面软 件的设计。 该软件采用基于 ADO 的 Access 访问方法和 VB 中二维曲线的绘制方法,实现了用户管理和气体浓度记录管理以及密闭环 境内气体的实时监测显示;并通过 VB 与 Excel 的连接方法,实现了数据报表的保存和输出。 测试结果表明,该上位机软件实现了模拟 环境系统的实时监测功能,且运行稳定,可以应用于实际的环境系统中。

关键词: 数据库 实时监测 温度传感器 上位机 数据采集

中图分类号: TP319 文献标志码: A

Abstract: Aiming at the problem of personnel security in a confined environment, the method of monitoring and controlling gas concentration in environment is researched, and the design of monitoring interface software of PC based on VB and Access is achieved. By adopting the Access method based on ADO and drawing method of 2D curve in VB, the user management and gas concentration recording management, as well as the real-time monitoring displaying of the gas in confined environment is implemented, and the functions of saving and output data report is implemented through the connection method of VB and Excel. The testing result shows that the real-time monitoring function of simulated environment system is implemented by the host computer software, and the system runs stably and can be applied into actual environment system.

Keywords: Database Real-time monitoring Temperature sensor Host computer Data acquisition

## 0 引言

Visual Basic(VB) 编程语言具有众多的优点,易 于学习,因此常常被应用于监控系统的上位机软件 设计。 在上位机软件系统的实现过程中,主要需要 解决的问题包括记录的管理、实时曲线的显示、历史 数据的保存和查看等。 本文通过对 VB 语言的深入 研究和学习,设计了一个环境监控系统的上位机软 件。 针对设计过程中的 3 种关键技术,以下分别给 出详细的实现方法。 这 3 种技术分别为基于 ADO 的 Access 访问方法、绘制曲线的方法以及与 Excel 的连 接方法。 最后,给出了这些关键技术在环境监测系 统中的实际应用情况。

# 1 VB 关键技术

#### 1. 1 基于 ADO 的 Access 数据库访问

ActiveX Data Object(ADO) 技术是由 Microsoft 公 司开发的最新的数据访问接口技术, ADO 是建立在基 于低层数据访问接口 OLEDB 技术上的数据对象,它是

数据访问对象(data access object,DAO) 和远程数据对 象(remote data object,RDO) 的后继产物 $^{[1]}$ 。在 VB 中,通常有 2 种方法可以实现对 ADO 的操作'2',一是 通过 ADO Data 控件非编程访问方式,二是利用 ADO 对象编程来访问各种类型数据库。

在此举例说明第二种方法,即编程访问 Access 数 据库。假设存在一个名为"himonitoring"的数据库,同 时该数据库中有一张"admin"表, 该表含有 users、 passwords 和 rname 这 3 个字段。 访问数据库的关键语 句如下。

 $(1)$  引入 ADO 对象库

从主 菜 单 选 择 " 工 程 " - " 引 用 " - " Microsoft ActiveX Data Objects  $2.5$  Library".

于 创建 Connection 对象

Dim Conn As New ADODB. Connection;

Dim Rs As New ADODB. Recordset;

 $(3)$ 连接数据库 $[3]$ 

Rs. LockType = adLockOptimistic;

Rs. CursorType = adOpenKeyset;

Conn. Open " provider =Microsoft. Jet. OLE DB. 4. 0; Data Source = "  $\&$  App. Path  $\&$  "/himonitoring. mdb; Jet OLEDB: Database Password = ' 123456' ";

修改稿收到日期:2012-05-14。

第一作者罗婷(1989-),女,现为东华大学控制工程专业在读硕士研 究生;主要从事计算机应用软件的研究。

榆 添加一项记录到数据库 Conn. Execute (" insert into admin (users,passwords, rname) values('mzhang',111,'张明')'); 虞 查找某项记录 Rs. Open " SELECT \* FROM admin where users = 'mzhang'" , Conn; If Rs. RecordCount = 0 Then; MsgBox "用户名不存在!",vbOKOnly + vbInformation, "注意"; Else; MsgBox " 用户名存在!",vbOKOnly + vbInformation, "注意"; End If; 愚 修改某项记录 Conn. Execute ( " update admin set passwords = 123 where users =  $'mzhang'$  and  $mame = '$ 张明'"  $);$ 舆 从数据库删除记录 Conn. Execute ( " delete from admin where users = 'mzhang' and rname = '张明'");  $(8)$  利用控件 Datagrid 显示数据库表格 $[4]$ Rs. CursorLocation = adUseClient; Rs. Open " select \* from admin order by users asc" , Conn, adOpenStatic, adLockO ptimistic; Set DataGrid. DataSource = Rs; For Each Col In DataGrid. Columns; Select Case Col. DataField; Case " users" :Col. Caption = " 登录账号" ; Case " passwords" :Col. Caption = " 登录密码" ; Case " rname" :Col. Caption = " 用户真名" ; End Select; Next Col; DataGrid. Columns $(0)$ . Width = 2 500; DataGrid. Columns $(1)$ . Width = 2 000: DataGrid. Columns $(2)$ . Width = 2 000; DataGrid. Refresh; 俞 关闭对象 Rs. close; Conn. close; 使用 VB 设计上位机软件时,常常需要使用数据 库保存一些数据记录(当数据量不大时,常采用 Access 数据库),同时也要求在监控界面上方便地查看这些 记录。 因此,必需利用编程方法访问数据库。

# 1. 2 利用 VB 绘制曲线

在监控软件中,图形最能给人直观的感受,因此,

采用 VB 语言编程,实现实时图形绘制十分必要。 绘 制实时图形的方法较多,在此结合设计系统时所涉及 到的二维曲线的实时绘制,采用一种较简单的 Line 方 法绘制实时曲线<sup>[5]</sup>。

Line 方法是结合实测得到的数组数据进行曲线的 绘制。 该方法必须在窗体或者图片框等容器内使用。 实际使用时,常采用 PictureBox 控件作为容器,但首先 要设置其 Autodraw 属性为 true,以保证在界面刷新时 所绘图形不会被消隐。

使用 Line 方法得到的是位图图像,图像的大小和 所定义的容器的大小一致。

假设 Timer 控件的 Interval 参数值设为 1 000,即每 隔1 s 刷新一次;监测环境中 CO<sub>2</sub> 气体的浓度随时间 变化,使用 GetCO<sub>2</sub>Percent()函数来采集 CO<sub>2</sub> 实时浓度 值,则绘制实时曲线的程序[6]如下。

Private Sub Timer\_Timer();

 $CO_2$   $CSh(N1) = Val(GetCO_2Percent())$ ;

Picture. Line (i,  $CO_2$ \_CSh(N1-1)) -(i+1,  $CO_2$ \_  $CSh(N1)$ ,  $OBColor(2)$ ;

 $N1 = N1 + 1;$ 

 $i = i + 1;$ 

End Sub;

如果要查看历史曲线,首先提取历史数据并存放 到数组 CO<sub>2</sub> \_CSh(N1)中(注:取数据方法将在下一部 分 VB 与 Excel 连接中做详细说明),然后再绘制曲线。 绘制曲线的程序如下。

 $i = 0$ :

For  $i = 0$  to  $(N1_Max-1)$ 

Picture. Line  $(i, CO<sub>2</sub>$  CSh $(i))$  - $(i+1, CO<sub>2</sub>$  CSh  $(N1)$ ), QBColor $(2)$ ;

 $j = j+1;$ NEXT i;

## 1. 3 VB 与 Excel 的连接

在监控软件中,还有一个应用很广泛的连接对 象———Excel。

在 VB 中,可以通过调用 Excel 事件的方法完成报 表的制作「<sup>7-8」</sup>。利用 Excel 实现数据报表制作的关键 在于如何根据报表要求的格式将数据快速准确地输出 到 Excel。

微软的 Excel 对象模型包括 128 个不同的对象,其 中最重要也是使用最多的 4 个对象分别介绍如下。 淤Application对象,它处于 Excel 对象层次结构的顶 层,表示 Excel 自身的运行环境; ②Workbook 对象, 它 直接处于 Application 对象的下层,表示一个 Excel 工

作簿文件: 3 Worksheet 对象, 它包含于 Workbook 对 象,表示一个 Excel 工作表;4Range 对象,它包含于 Worksheet 对象,表示 Excel 工作表中的一个或多个单 元格。

在 VB 中,可以通过对这些对象进行直接控制,实 现数据的输入输出。Excel 中还定义了一个类" cell", 这个类所代表的就是 Excel 的一个单元格。 通过给 cell 赋值,就可以实现对 Excel 表格的某个单元格写入 数据。

下面给出使用 Excel 对象时的常用编程语句。

 $\left(\mathrm{D}\right)$  引入 Excel 对象库

从主菜单选择"工程"-"引用"-"Microsoft Excel 12.0 Object Library $^{\prime\prime}$ <sub>o</sub>

 $(2)$  创建 Excel 对象

定义如下:

Dim WExcel As Excel. Application;

Dim WBook As Excel. Workbook;

Dim WSheet As Excel. Worksheet;

Set WExcel =GetObject("", "Excel. AppLicati on");

WExcel. Visible = False;

Set WBook = WExcel. Workbooks. Add;

WExcel. DisplayAlerts = False;

设置 Excel 对象格式如下:

Set WSheet = WExcel. ActiveSheet //从表 1 开始

WExcel. Columns ("A"). ColumnWidth = 24;

WExcel. Rows(" $1"$ ). RowHeight =  $28$ ;

WExcel. Range ( $"$  A1: F1"). MergeCells = True;

WExcel. Range(" $A1$ "). Font. ColorIndex = 3;

WExcel. Range( $"$ A1"). Font. Size = 26;

WExcel. Range(" $A1$ "). Font. Name = " $\hat{\mathcal{R}}$  $\hat{\mathcal{R}}$ ";

WExcel. Range (" $A1:$ F27"). Horizontal Alignment = xlCenter;

填充 Excel 的内容如下:

WExcel. Cells $(6, 2) = " \rightrightarrows \rightrightarrows$  化碳 CO<sub>2</sub>";

 $\overrightarrow{\mathbf{g}}$  Rs1. CursorLocation = adUseClient

Rs1. Open " select \* from admin where users = 'mzhang'", Conn, adOpenStatic, adLockOptimistic

If Rs1. RecordCount > 0 Then;

WExcel. Cells $(26, 2) =$ Rs1. Fields $('name')$ ; End If;

Rs1. Close;}

盂 保存 Excel 对象

WBook. SaveAs App. Path & "/测试结果/ CO<sub>2</sub> 气 体测试报表.xls", ReadOnlyRecommended: = True;

榆 打印 Excel 对象 WBook. PrintOut; 虞 打开和关闭 Excel 对象 Dim ExApp As New Excel. Application; Dim Exb As Excel. Workbook; Dim Exsh As Excel. Worksheet; ExApp. Workbooks. Open App. Path & " / 测 试 结 果/ CO<sub>2</sub> 气体测试报表. xls" ; ExApp. Visible  $=$  True; ExApp. Workbooks. Close; ExApp. Quit; Set ExApp = Nothing;  $\odot$ 调用 Excel 对象 Dim ssMYM; ss = App. Path & "/测试结果/CO, 气体测试记 录. xls" ; Open ss For Input As #1; For  $j = 0$  To  $(N_{Max} - 1)$ ; Input #1,  $CO<sub>2</sub>$   $CSh(j)$ ; Next j; Close #1;

#### 2 VB 在环境监测系统中的应用

#### 2. 1 系统组成

系统主要应用在对人类生命安全存在威胁的环境 中,如密闭环境、地下等。 该系统的工作流程为:测得 环境内各种气体的浓度数值,然后系统按照适宜人类 生存的各种气体浓度的标准值对环境进行净化处理; 待人们进入环境净化工作后,系统继续实时监测该环 境,在 PC 机上显示出各种气体浓度的实时曲线。 如 果某气体值超标,监控系统会马上报警,提示环境内的 工作人员撤退。

本系统的下位机主要由温度传感器、噪声传感器 以及多种气体浓度测量传感器组成[9] ,这些传感器信 号经过数据采集卡的自动采集,通过 USB 口传送至上 位机进行分析和处理。本系统的组成框图如图 1 所示。

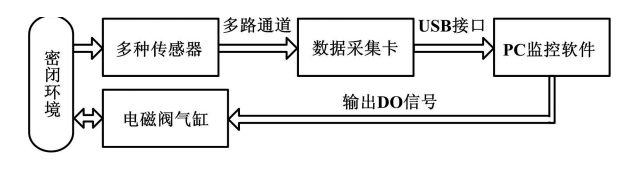

图 1 系统组成框图

Fig. 1 Composition of the system

系统的上位机监控软件组成框图如图 2 所示。

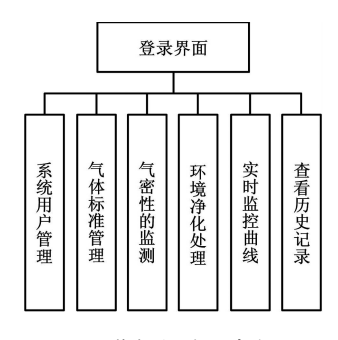

图 2 监控软件组成框图

Fig. 2 Configuration of the monitoring software

对于该监控软件,系统用户管理和气体标准管理 页面涉及到 VB 和数据库连接的技术;实时监控曲线 涉及到利用 VB 绘制曲线的技术;气密性监测、环境净 化管理以及查看历史记录既涉及到 VB 和数据库连接 的技术,又涉及到 VB 和 Excel 连接的技术。

系统用户管理界面与气体标准管理页面类似,通 过在监控界面的相关操作,使得数据库中的"admin" 表得到修改,包括查看记录、添加记录、修改记录和删 除记录 4 种操作。

### 2. 2 实时监控曲线界面

环境监控涉及到的参数较多,具体包括温度、噪 声、压力、湿度、CO<sub>2</sub>、CO<sub>2</sub>O<sub>2</sub>、NO<sub>2</sub>H<sub>2</sub>S、CH<sub>4</sub> 这 10 种检 测信号,所以监控界面上同时放置有 10 个 PictureBox 控件用来显示曲线。 监测开始后,显示界面就会实时 显示各个气体浓度的动态变化过程。 同时,界面上有 两条浓度上下限标准值直线,若浓度超出范围,系统会 发出报警声。 此外,点击任意 PictureBox,可实现对应 位置参数曲线图的放大。 N, 浓度实时监测曲线如图 3 所示。

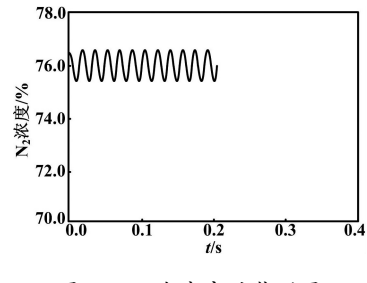

图 3 N, 浓度实时监测图

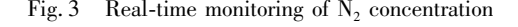

2. 3 输出报表

在实时监测过程中,大量的气体浓度数据会被保 存到 Excel 表格中,以便测试后查看记录时调用。 同 时,在监测过程中系统也会对这些数据做分析处理,每 隔 30 min 自动输出一张格式工整的测试分时报表。 具体测试分时报表界面如图 4 所示。

| 仿人测试分时报告                |                     |                                                 |                |            |   |
|-------------------------|---------------------|-------------------------------------------------|----------------|------------|---|
| 产品型号:                   | 2                   | 产品名称:                                           | $\overline{2}$ | 产品编号:      | 2 |
| 序号                      | 项目                  |                                                 | 30 min         |            |   |
| $\mathbf{1}$            | 一氧化碳CO              | 最大值 (%)                                         |                | $-0.25$    |   |
|                         |                     | 平均值(%)                                          |                | $-0.25$    |   |
| $\overline{2}$          | 二氧化碳CO <sub>2</sub> | 最大值(%)                                          | $-2.5$         |            |   |
|                         |                     | 平均值(%)                                          | $-2.5$         |            |   |
| 3                       | 氧气O <sub>2</sub>    | 最大值(%)                                          | $-12.5$        |            |   |
|                         |                     | 平均值(%)                                          | $-12.5$        |            |   |
| $\overline{\mathbf{4}}$ | 氮气N,                | 最大值(%)                                          |                | 78         |   |
|                         |                     | 平均值(%)                                          |                | 76.68      |   |
| 5                       | 硫化氢H <sub>2</sub> S | 最大值(%)                                          |                | 0.25       |   |
|                         |                     | 平均值(%)                                          |                | 0.15       |   |
| 6                       | 甲烷CH4               | 最大值(%)                                          |                | $-6.25$    |   |
|                         |                     | 平均值(%)                                          |                | $-6.25$    |   |
| 7                       | 温度                  | 最大值 (℃)                                         |                | $\bf{0}$   |   |
|                         |                     | 平均值(℃)                                          |                | 0          |   |
| 8                       | 湿度                  | 最大值<br>$(\%RH)$                                 |                | $-25.01$   |   |
|                         |                     | 平均值 (%RH)                                       |                | $-25.01$   |   |
| 9                       | 噪声                  | 最大值<br>(dB)                                     |                | $\bf{0}$   |   |
|                         |                     | 平均值(dB)                                         |                | $\bf{0}$   |   |
| 10                      | 压力                  | 最大值 (Pa)                                        | $-2250.19$     |            |   |
|                         |                     | 平均值(Pa)                                         |                | $-2250.19$ |   |
| 11                      | 呼吸量                 | 最大值 (L/min)                                     | $-21.1$        |            |   |
|                         |                     | 平均值(L/min)                                      |                | $-21.1$    |   |
| 测试人员:                   | 罗婷                  |                                                 |                |            |   |
| 测试日期&时间:                |                     | 第1页<br>2011-11-6 16:36:45----2011-11-6 16:37:16 |                |            |   |

图 4 测试分时报表界面图

Fig. 4 Interface of time sharing report of testing

#### 3 结束语

通过分析可知,使用 VB 语言编制监控程序简单 易行,设计界面美观,具有较大的实际应用意义。 目 前,该监控程序已经应用于地下环境监控系统中。

## 参考文献

- [1] 张磊. VB 中用 ADO 对象动态访问 Access[ J]. 长春师范学院学 报,2004,23(2):36-39.
- [2] 莫礼平,张兆海. VB 中基于 ADO 的数据库访问方法[ J]. 电脑 开发与应用,2004,17(6):33-34.
- [3] 周威. 在 VB. Net 中用 ADO 访问 Access 数据库的方法[J]. 嘉兴 学院学报,2005,17(3):39-41.
- [4] 张良,何也熙. Matlab、Access 和 VB. NET 混合编程方法的研究 和应用[J]. 计算机工程与设计,2009,30(5):1232-1235.
- [5] 乔文刚,汪友龙,李宣,等. 关于用 VB 实现实时测试曲线的动态 显示研究[J]. 机床与液压, 2009, 39(1): 126-127.
- [6] 关维娟,陈清华. 利用 VB 编程实现实时数据曲线绘制[ J]. 信 息技术,2005(10):76-78.
- [7] 王福杰,潘宏侠. 基于 VB 的二维实时曲线显示设计[ J]. 电脑 开发与应用,2005,18(11):30-32.
- [8] 魏彩乔,王晓光,焦满囤. 基于 VB 和 EXCEL 的复杂数据报表输 出[J]. 华北航天工业学院学报,2005,15(1):3-7.
- [9] 安子良,孔令超,肖立中. 基于 VB、Matlab 和 Access 的石油井架 应力测量系统[J]. 化工自动化及仪表,2011,38(6):597-600.